# Bioinformatyka: UNRES - symulacje struktury i dynamiki białek przy użyciu podejścia scalonych reszt (UNited RESidue) opartego na fizyce oddziaływań

# Krótki opis usługi

Usługa UNRES jest przyjazną dla użytkownika realizacją [pakietu modelowania gruboziarnistego białek, opartego na polu siłowym UNRES](http://www.unres.pl) opracowanym w wyniku współpracy grupy prof. Adama Liwo z Wydziału Chemii Uniwersytetu Gdańskiego oraz grupy prof. Harolda A. Scheragi z Cornell University, USA. Dzięki znacznemu uproszczeniu reprezentacji łańcucha polipeptydowego przy jednoczesnym ścisłym związku wyprowadzonego pola siłowego z fizyką oddziaływać symulacje są przyspieszone 1000 - 10000 razy w stosunku do obliczeń w reprezentacji pełnoatomowej. Adresatami usługi są biofizycy, biologowie molekularni i bioinformatycy, zainteresowani symulowaniem zmian strukturalnych, dynamiki i termodynamiki dużych układów białkowych w czasie rzeczywistym. W szczególności usługa będzie przydatna dla badaczy, którzy chcą wykonać wspomniane wielkoskalowe symulacje białek, natomiast brak czasu nie pozwala im na zapoznanie się z uruchamianiem zadań bezpośrednio na serwerach przy użyciu systemu kolejkowania.

W usłudze dostępne są dwie wersje pola siłowego. Wersja pierwsza, ogólna, oznaczana dalej jako E0LL2Y, umożliwia obliczenia dla białek o wszystkich typach struktury drugorzędowej, jednak wymaga użycia metod przewidywania struktury drugorzędowej i nałożenia słabych więzów na tę strukturę (He et al., J. Comput. Chem., 2009, 30, 2127-2135). Wersja druga, oznaczana dalej jako GAB, umożliwia obliczenia dla białek o strukturze helikalnej (Liwo et al., J. Phys. Chem. B, 2007, 111, 260-285).

Usługa składa się z następujących elementów:

- UNRES: właściwe symulacje,
- WHAM : przetwarzanie wyników dynamiki molekularnej z wymianą replik metodą analizy ważonych histogramów,
- CLUSTER: analiza skupień wyników symulacji; analiza wyników dynamiki molekularnej z wymianą replik wymaga wstępnego przetworzenia metodą analizy ważonych histogramów.

Usługa UNRES umożliwia realizację następujących typów obliczeń:

- Obliczanie i lokalna minimalizacja energii cząsteczki białka.
- Kanoniczne symulacje gruboziarniste dynamiki białek.
- Symulacje białek przy użyciu metody wymiany replik lub zwielokrotnionej wymiany replik i konstrukcja na tej podstawie profili zależności wielkości geometrycznych, mechanicznych i termodynamicznych od temperatury, badanie krajobrazów energii swobodnej białek, termodynamiki zwijania, itp. W tym przypadku konieczne jest użycie programu WHAM.
- Przewidywanie struktury białek oparte o fizykę oddziaływań. W przypadku przewidywania struktury metodą znajdowania najbardziej prawdopodobnych zespołów statystycznych (patrz rozdział Zaawansowane użycie), konieczne jest przetworzenie wyników symulacji dynamiki z wymianą replik programami WHAM i CLUSTER.

Z usługi można korzystać na dwa sposoby: za pośrednictwem interaktywnego portalu UNRES oraz przy pomocy systemy wsadowego [QosCosGrid](https://docs.cyfronet.pl/pages/viewpage.action?pageId=4260731).

# Aktywowanie usługi

Aby skorzystać z usługi UNRES należy posiadać [konto](https://docs.cyfronet.pl/pages/viewpage.action?pageId=23626092) w portalu PLGRID oraz posiadać aktywny [grant właściwy PLGrid](https://docs.cyfronet.pl/pages/viewpage.action?pageId=130286896). Należy również złożyć wniosek o usługę [UNRES w Katalogu Aplikacji i Usług.](https://aplikacje.plgrid.pl/service/unres/) Spowoduje to dodanie użytkownika do zespołu plggunresng (zespół użytkowników usługi UNRES).

# Ograniczenia w korzystaniu

Obecnie aplikacje składające się na usługę są zainstalowane w ramach infrastruktury PLGrid na klastrach:

- $\bullet$  Inula w Poznańskim Centrum Superkomputerowo-Sieciowym
- Prometheus w Cyfronecie.

Portal QCG umożliwiający interaktywne uruchamianie zadań kieruje zadania tylko na klaster inula. Za pośrednictwem portalu można uruchomić tylko główny moduł obliczeniowy UNRES, natomiast moduły analizy wyników dynamiki molekularnej z wymianą replik można uruchomić jedynie bezpośrednio w trybie wsadowym. Rozszerzenie funkcjonalności portalu QCG na ten moduły jest w toku.

Ponieważ w chwili obecnej system QosCosGrid nie obejmuje kierowania zadań na klaster Prometheus, w przypadku uruchamiania zadań na tym komputerze należy używać systemu slurm, podobnie jak w przypadku uruchamiania innych zadań na tym komputerze. Szczegółowy opis znajduje się w podręczniku [Prometheus:Podstawy](https://kdm.cyfronet.pl/portal/Prometheus:Podstawy).

# Pierwsze kroki

Zalecane jest zapoznanie się z [dokumentacją](http://www.unres.pl/docs) części składowych pakietu UNRES dostępną na stronie pakietu (dokumentacja w języku angielskim).

# Uruchamianie przez portal UNRES

Zlecanie zadań przez portal UNRES możliwe jest tylko na klaster inula w PCSS.

Portal UNRES jest dostępny pod adresem [https://unres-portal.plgrid.pl.](https://unres-portal.plgrid.pl) Portal jest zintegrowany z OPENID. Należy zalogować się na portal używając identyfikatora użytkownika w systemie PL-GRID.

W celu zlecenia zadania z poziomu portalu UNRES należy wybrać zakładkę "Zlecanie zadań", a następnie przycisk "nowe zadanie":

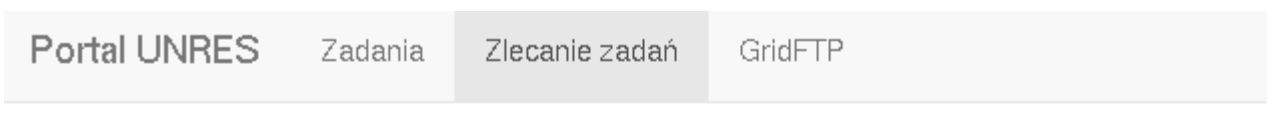

# Zlecanie zadań

Zleć nowe zadanie | lub wybierz z listy zapisanych szablonów poniżej.

# Zapisane szablony zadania

**O** Brak zapisanych szablonów zadań

W celu zlecenia dynamiki molekularnej należy w zakładce "MD" :

- ustawić pole siłowe (GAB lub E0LL2Y)
- ustawić liczbę kroków dynamiki
- wybrać plik PDB będący strukturą referencyjną
- podać sekwencję aminokwasów w pliku PDB w zapisie jednoliterowych uwzględniając aminokwasy terminalne w [zapisie pakietu UNRES.](http://unres.pl/unres#SECTION0001011000000000000000)

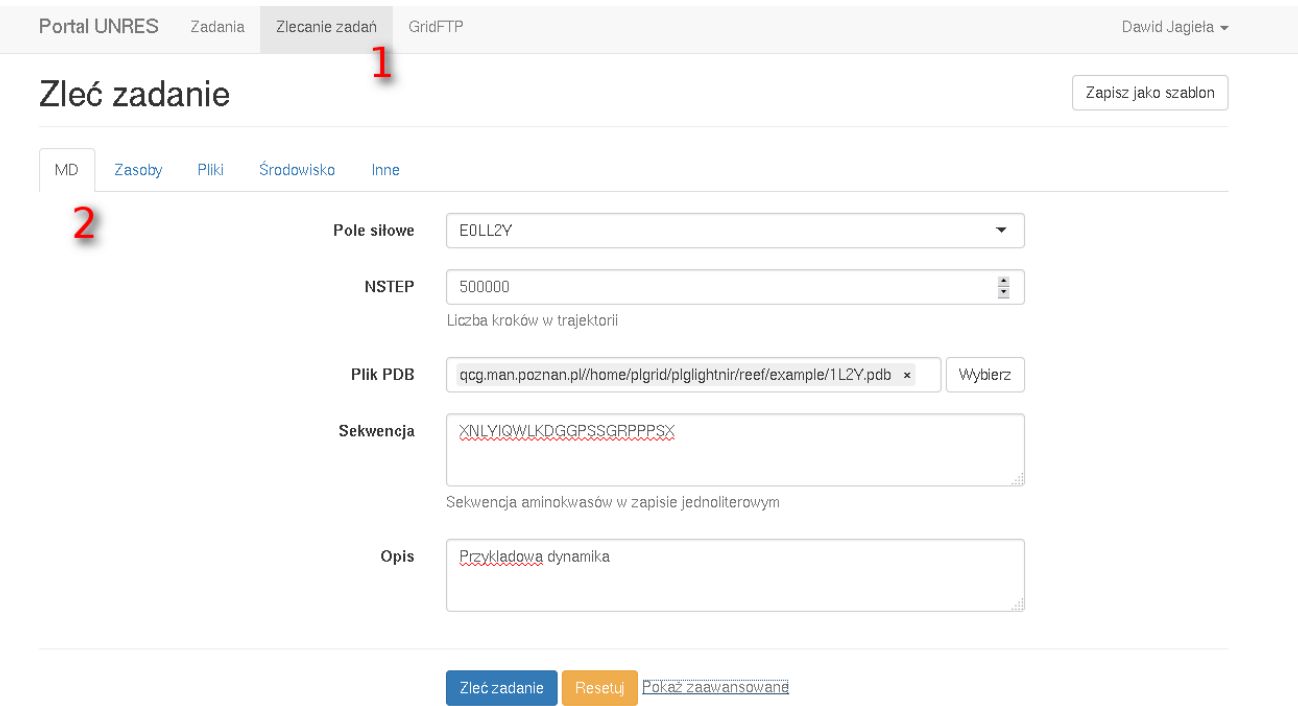

Uwaga 1: Wybranie pliku pdb, który zawiera strukturę odniesienia danego białka (na ogół strukturę eksperymentalną z bazy pdb), jest o w obecnej konfiguracji portalu konieczne. Jeżeli ten plik nie zostanie podany, zadanie zakończy się z błędem.

Uwaga 2: Sekwencja aminokwasowa musi zaczynać/kończyć się resztą "dummy" oznaczaną jako X jeżeli łańcuch nie zaczyna sie/kończy pełną grupą peptydową (czyli grupa początkowa jest grupą -NH $_3^{\, +}$  lub grupa końcowa jest grupą COO-; sekwencja "nieblokowana"). Jeżeli łańcuch zaczyna się/kończy pełną grupą peptydową lub pierwszą/ostatnią resztą jest glicyna, należy wstawić G. Wstawienie innych reszt niź X lub G na początku lub końcu spowoduje błędy w obliczeniach. Wstawienie grup blokujących powoduje pozorne wydłużenie sekwencji, np. jeżeli chcemy wykonać obliczenia nieblokowanego pentapeptydu Ala-Lys-Gly-Pro-Ser to musimy wprowadzić sekwencję XAKGPSX a jeżeli chcemy wykonać obliczenia analogicznego blokowanego pentapeptydu Ac-Ala-Lys-Gly-Pro-Ser-NHCH3 to wprowadzamy sekwencję GAKGPSG. W przypadku sekwencji np. Gly-Leu-Pro-Leu-Ala-Gly nie trzeba dodawać grup blokujących i wprowadzić sekwencję GLPLAG

#### Następnie w zakładce "Zasoby" ustawiamy klaster obliczeniowy oraz czas obliczeń. UWAGA: W chwili obecnej portal uruchamia zadania jedynie na klastrze inula).

Więcej opcji dynamiki można uzyskać po kliknięciu napisu "Zaawansowane" w zakładce MD. Odpowiednie pola są objaśnione poniżej; wartości domyślne podano w nawiasach:

NTWE (100): częstość zapisu energii w dynamice molekularnej.

NTWX (1000): częstść zapisu współrzędnych cząsteczki białka.

DT: (0.1) długość kroku czasowego; jednostka jest równa 48,9 fs.

DAMAX (1): Maksymalna dopuszczalna zmiana przyspieszenia podczas jednego kroku czasowego

Aby wybrać grant w ramach którego będą wykonywane obliczenia, należy wykonać następujące czynności:

1. wybrać zakładkę MD,

2. kliknąć napis "pokaż zaawansowane",

3. wpisać w pole Grant ID grantu.

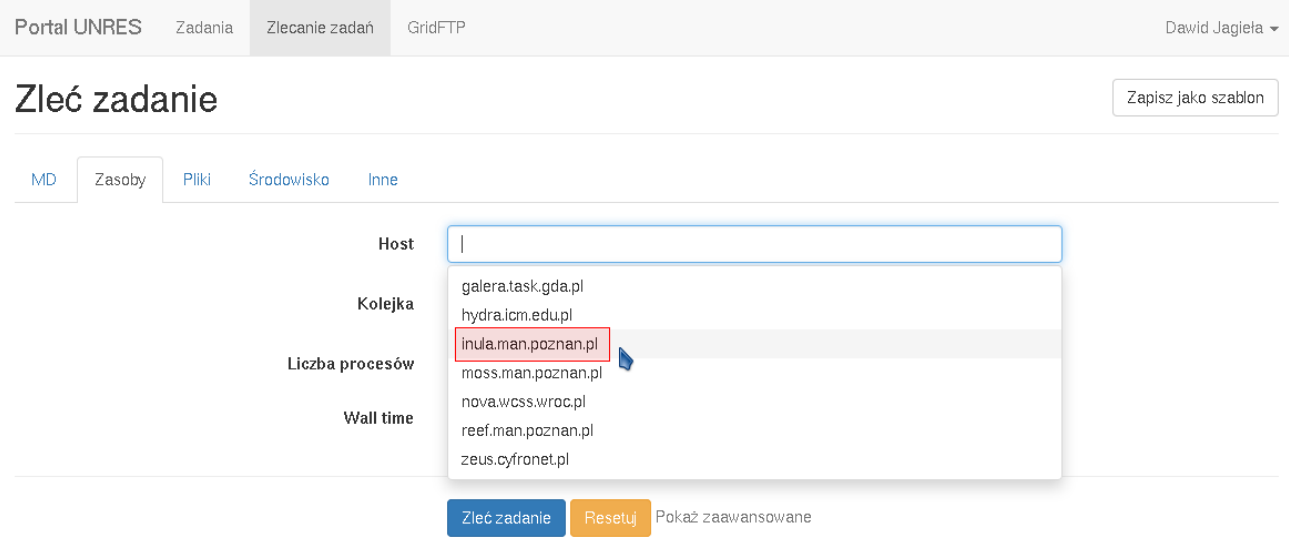

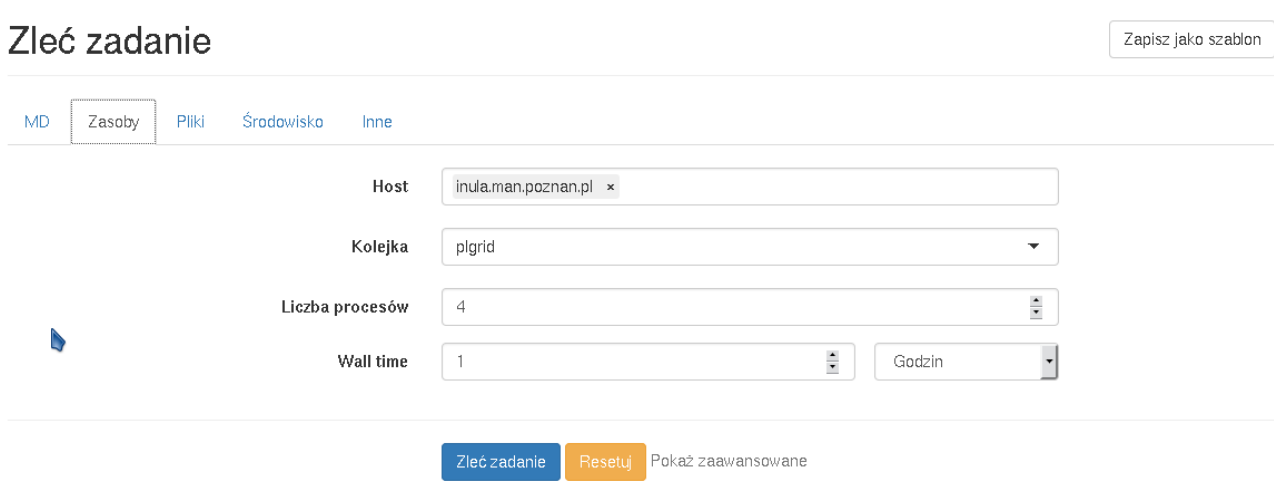

Program UNRES wygeneruje tyle niezależnych trajektorii ile wynosi liczba procesorów.

Plikami wynikowymi, które po poprawnym zakończeniu zadania pojawią się w katalogu roboczym i będą mogły być pobrane przez gftp, są:

ZADANIE.out\_GB000 - ZADANIE.out\_GB00n (gdzie zadanie jest prefiksem nadawanym przez portal a n+1 jest liczbą procesorów): główne pliki wynikowe. Zawierają podstawowe informacje o układzie, informacje o ustawieniach obliczeń dynamiki molekularnej oraz ewentualne informacje o błędach w danych.

ZADANIE\_GB000.stat - ZADANIE\_GB00n : pliki zawierające podstawowe informacje o przebiegu dynamiki dla każdej trajektorii (nr kroku, czas, energia, rmsd od struktury odniesienia). Proszę zapoznać się z [opisem plików danych i wynikowych programu UNRES](http://www.unres.pl/unres) (dokumentacja w języku angielskim).

ZADANIE\_MD000.pdb - ZADANIE\_MD00n.pdb : zrzuty konformacji w formacje pdb dla każdej trajektorii. Pliki te można bezpośrednio oglądać przeglądarkami do molekuł np. [pymol](http://www.pymol.org).

#### Uruchamianie bezpośrednio w systemie wsadowym

#### Uruchamianie zadań na klastrze inula

W celu zdefiniowania ścieżek dostępu oraz ustawienia wartości zmiennych środowiskowych dla usługi należy załadować moduł plgrid/apps /unres-e0ll2y/3.2.1 (pole E0LL2Y0) lub plgrid/apps/unres-gab/3.2.1 (pole GAB), w zależności od żądanego pola siłowego. W przypadku uruchamiania zadań przez portal odpowiedni moduł jest ładowany poprzez wybór odpowiedniego pola siłowego z menu.

Przykłady przygotowywania plików wsadowych oraz danych do uruchamiania usługi UNRES w różnych wariantach wraz z opisem zawarte są w archiwum zip. [przykłady.zip](https://docs.cyfronet.pl/download/attachments/20316221/Przyklady.zip?version=2&modificationDate=1442745033000&api=v2) można pobrać korzystając z przytoczonego linku.

Poniżej krótki opis wraz z objaśnieniem uruchamiania kanonicznej dynamiki molekularnej Langevina. Używany jest wariant pola siłowego UNRES oznaczony jako pole E0lL2Y (pole "ogólnych zastosowań"). Ten przykład jest zawarty w przytoczonym archiwum w katalogu ff\_1l2y\_1le1/LANG.

-------------------------------------------------------------------------------------------------------------- ---------------------------------------------------------------------------------------------

Skrypt QCG (plik langdyn.qcg; nie ma w nim dodanych tutaj komentarzy):

-------------------------------------------------------------------------------------------------------------- --------------------------------------------------------------------------------------------- #QCG host=inula ## Obliczenia na inuli (na razie jedyna moliwo) #QCG walltime=PT15M ## maksymalny czas zadania 15 minut #QCG nodes=1:1 ## uywamy 1 procesor #QCG note=l2y-langdyn ## identyfikator zadania #QCG output=\${JOB\_ID}.output ## specyfikacja nazw pliku z wydrukami z programu i systemu qcg na ekran #QCG error=\${JOB\_ID}.error ## specyfikacja nazwy pliku z komunikatami o bdach #QCG stage-in-dir=. ## pliki danych bd brane z biecego katalogu #QCG stage-out-dir=. ## pliki wynikowe bd umieszczane w biecym kagalogu module load plgrid/apps/unres-e0ll2y/3.2.1 ## adowanie moduu zawierajcego komp0onentu usugi dla pola E0LL2Y export NPROCS=`cat \$PBS\_NODEFILE | wc -l` cd \$PBS\_O\_WORKDIR mpirun -machinefile \$PBS\_NODEFILE -np \$NPROCS unres.csh ## uruchamiamie skryptu unres.csh ---------------------------------------------------------------------------------------------------- --------------------------------------------------------------------------------------------- Plik unres.csh (nie ma w nim dodanych tutaj komentarzy) ---------------------------------------------------------------------------------------------------- --------------------------------------------------------------------------------------------- #!/bin/csh setenv FGPROCS 1 # obliczenia energii nie s zrównoleglone setenv POT GB # specyfikacja potencjau oddziaywa midzy acuchami bocznymi (musi by taka dla pola E0LL2Y) setenv PREFIX 1L2Y\_lang # specyfikacja nazw plików; plik wynikowy bdzie si nazywa 1L2Y\_lang.inp seteny OUT1FILE YES # plik wynikowy bdzie produkowany tylko przez procesor gówny (tutaj nie jest to wane bo obliczenia s jednoprocesorowe) unresMD\_qfortran\_MPICH\_E0LL2Y.exe \$\* # uruchamianie aplikacji.  $-1\leq i\leq n-1$  $-$ Plik danych 1L2Y\_lang.inp (uwaga: formatowanie przy wyświetlaniu na stronie podręcznika nie jest poprawne); plik poprawnie sformatowany można pobrać [stąd.](https://docs.cyfronet.pl/download/attachments/20316221/1L2Y_lang.inp?version=1&modificationDate=1442544025000&api=v2) Proszę NIE KOPIOWAĆ jego treści podanej dalej bezpośrednio z ekraru ponieważ zawiera ona komentarze, które będą powodowały błędy czytania. Poniżej podany jest tylko przykładowy skrótowy opis; pełen opis danych znajduje się w [dokumentacji pakietu UNRES](http://www.unres.pl/docs) (w języku angielskim). ---------------------------------------------------------------------------------------------------- --------------------------------------------------------------------------------------------- 1L2Y # tytu (acuch tekstowy 80-znakowy). SEED=-3059743 PDBREF MD # ogólne dane; startowa liczba losowa, specyfikacja, e bdzie struktura odniesienia i specyfikacja oblicze MD nstep=1000000 ntwe=100 ntwx=10000 dt=0.01 damax=10000.0 lang=1 scal\_fric=0.01 & # 10 mln kroków dynamiki, zrzut energii co 100 kroków, zrzut wspórzdnych co 10000 kroków, krok 0.01 jednostek "gruboziarnistych" (4.89 fs), obliczenia w trybie Langevina, skalowanie lepkoci wody przez 1/100, kontynuacja tych danych w nastpnej linii ("&" w 80-tej kolumnie). t\_bath=300 # temperatura 300 K. WLONG=1.00000 WSCP=1.23315 WELEC=0.84476 WBOND=1.00000 WANG=0.62954 & # wagi wkadów do energii (nie mog by zmienione dla uywanej wersji pola siowego) WSCLOC=0.10554 WTOR=1.84316 WTORD=1.26571 WCORRH=0.19212 WCORR5=0.00000 & WCORR6=0.00000 WEL\_LOC=0.37357 WTURN3=1.40323 WTURN4=0.64673 WTURN6=0.00000 &  $WVDWPP=0.23173 \quad WHPB=1.00000 \quad WSCCOR=0.0$ CUTOFF=7.00000 WCORR4=0.00000 [1L2Y.pdb](https://docs.cyfronet.pl/download/attachments/20316221/1L2Y.pdb?version=1&modificationDate=1442544859000&api=v2) # nazwa pliku ze struktur eksperymentaln (struktur odniesienia); podlinkowany do pobrania.

#### 22 **22 22 reszty aminokwasowe #22 reszty aminokwasowe #22 reszty aminokwasowe**

 D ASN LEU TYR ILE GLN TRP LEU LYS ASP GLY GLY PRO SER SER GLY ARG PRO PRO PRO # sekwencja biaka w kodzie trójliterowym (D oznacza grup blokujc, która nie zawiera penej grupy peptydowej); format 20 (1X,A3).

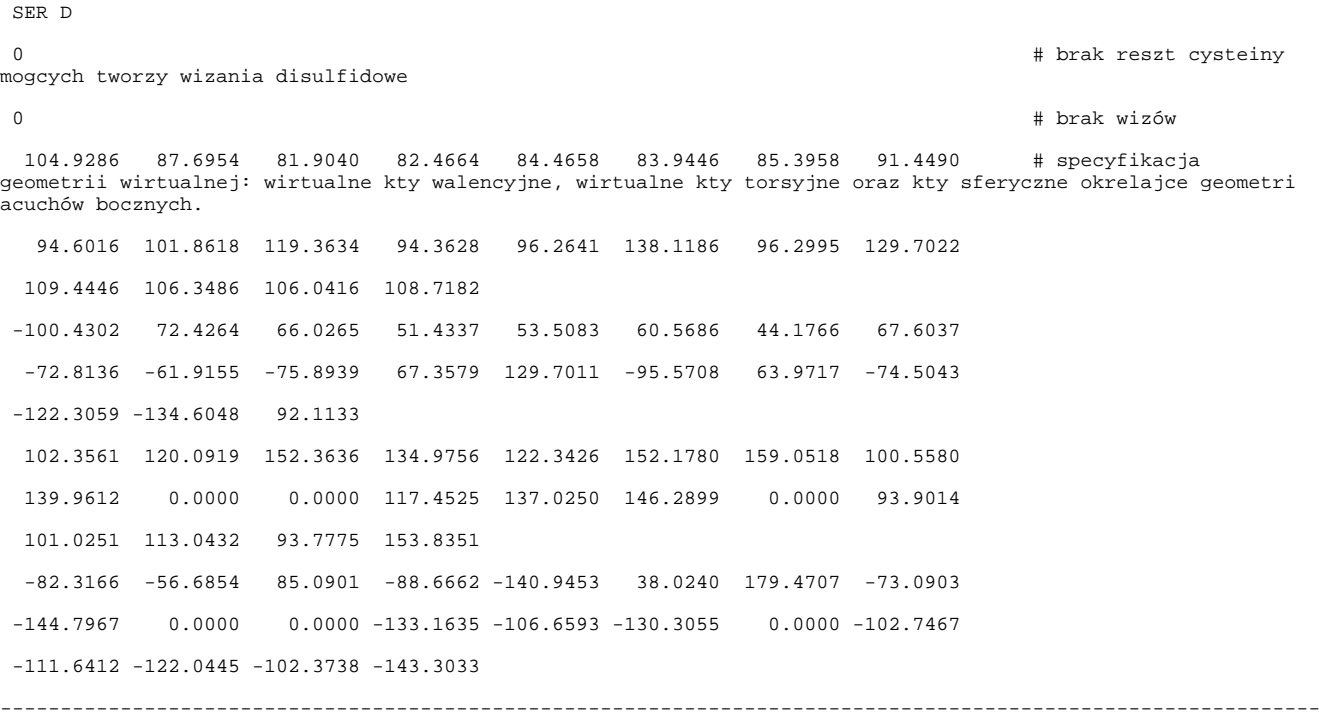

---------------------------------------------------------------------------------------------

#### Uruchamianie

Po zalogowaniu się na serwer, z którego można uruchamiać zadania w systemie [Qcg-Qosc](https://docs.cyfronet.pl/pages/viewpage.action?pageId=7832424)os, np. qcg.man.poznan.pl i przeniesieniu tam wymienionych powyżej plików, należy wydać polecenie:

[qcg-sub](https://docs.cyfronet.pl/pages/viewpage.action?pageId=10059895) langdyn.qcg

Do monitorowania zadań służą [polecenia qcg.](https://docs.cyfronet.pl/pages/viewpage.action?pageId=10059895)

Plikami wynikowymi będą:

[1L2Y\\_lang.out\\_GB000](https://docs.cyfronet.pl/download/attachments/20316221/1L2Y_lang.out_GB000?version=1&modificationDate=1442545681000&api=v2) : plik zawierający podstawowe informacje o danych wejściowych, typie obliczeń, zastosowanych ustawieniach oraz przebiegu obliczeń.

[1L2Y\\_lang\\_GB000.stat](https://docs.cyfronet.pl/download/attachments/20316221/1L2Y_lang_GB000.stat?version=1&modificationDate=1442551862000&api=v2) : plik zawierający skróconą informację o powszczególnych krokach czasowych dynamiki; opis (w języku angielskim) znajduje się na [stronie opisu programu UNRES](http://www.unres.pl/unres).

1L2Y lang GB000.cx : plik zawierający współrzędne poszczególnych konformacji z trajektorii dynamiki Langevina (zgodnie z informacją podaną w pliku wejściowym, są one zapisywane z częstotliwością co 10000).

Trajektoria zapisana w formie skompresowanej w pliku cx nie jest gotowa do oglądania/przetwarzania programami grafiki molekularnej. Należy przekształcić go do formatu [Protein Data Bank \(PDB\)](http://www.rcsb.org/pdb/home/home.do) przy użyciu programu xdrf2pdb. Program jest dostępny w ramach usługi UNRES i może być uruchamiany w trybie wsadowym jednak z uwagi na to, że pliki pdb zajmują znacznie więcej miejsca niż pliki cx, lepiej skopiować plik cx na swój lokalny komputer i tam uruchomić xdrf2pdb interaktywnie. Program xdrf2pdb można uzyskać ze [strony "downloads" pakietu UNRES.](http://www.unres.pl/downloads) Po wejściu na stronę należy kliknąć na guzik "ACCEPT LICENSE TERMS" i ściągnąć archiwum [xdrfpdb-src-v.3.2.1.tar.gz.](http://www.unres.pl/sites/all/modules/pubdlcnt/pubdlcnt.php?file=/sites/unres/files/latest/xdrfpdb-src-v.3.2.1.tar.gz&nid=12) Program xdrf2pdb wymaga biblioteki xdrf, która jest w pakiecie UNRES. Jeżeli jeszcze jej nie posiadamy to trzeba ściągnąć archiwum [lib.tar.gz](http://www.unres.pl/sites/all/modules/pubdlcnt/pubdlcnt.php?file=/sites/unres/files/latest/lib.tar.gz&nid=12) ze strony pakietu UNRES. Można też ściągnąć cały pakiet UNRES [unrespack-v.3.2.1.tar.gz;](http://www.unres.pl/sites/all/modules/pubdlcnt/pubdlcnt.php?file=/sites/unres/files/latest/unrespack-v.3.2.1.tar.gz&nid=12) biblioteka jest w sources/lib/xdrf lub xdrf\_em64 (64 bit) albo xdrf-Argonne (BlueGene Q) gdyby ta nie zadziałała.

Polecenie konwersji dla podanego przykładu jest następujące:

xdrf2pdb three seq-3let 1L2Y\_lang\_MD000.cx 1 1 100 1L2Y\_lang.pdb

gdzie

three oznacza, że podawana będzie sekwencja aminokwasowa białka w kodzie trójliterowym

[seq-3let](https://docs.cyfronet.pl/download/attachments/20316221/seq-3let?version=2&modificationDate=1442553616000&api=v2) jest plikiem z sekwencją; format 20(A3, 1X); zawartość poniżej

D ASN LEU TYR ILE GLN TRP LEU LYS ASP GLY GLY PRO SER SER GLY ARG PRO PRO PRO

SER D

1L2Y\_lang\_MD000.cx jest nazwą pliku ze współrzędnymi konformacji białka z obliczonej trajektorii w formacie skompresowanym.

1 1 100 : konformacje będą zapisywane co 1, począwszy od konformacji 1 a skończywszy na konformacji 100

[1L2Y\\_lang.pdb](https://docs.cyfronet.pl/download/attachments/20316221/1L2Y_lang.pdb?version=1&modificationDate=1442553994000&api=v2) : wynikowy plik z konformacjami w formacie PDB; konformacje te zawierają geometrię na poziomie gruboziarnistym; tylko atomy węgla alfa (CA) i centra łańcuchów bocznych (CB).

#### Uruchamianie zadań na klastrze Prometheus

Zadania są uruchamiane w systemie kolejkowania slurm. W zależności od używanego pola należy załadować jeden z modułów:

- plgrid/apps/unres-e0ll2y/3.2.1 (w tym przypadku należy uruchomić aplikację unresMD\_ifort\_MPI\_E0LL2Y.exe lub odpowiedni stowarzyszony z nią program przetwarzający wyniki symulacji)
- plgrid/apps/unres-gab/3.2.1 (w tym przypadku należy uruchomić aplikację unresMD\_ifort\_MPI\_GAB.exe lub odpowiedni stowarzyszony z nią program przetwarzający wyniki symulacji)

Dodatkowo należy załadować moduł plgrid/tools/impi.

Podobnie jak w przypadku klastra inula, załadowanie modułów powoduje zdefiniowanie plików z właściwymi dla danego pola parametrami; pliki te można jednk podmienić na pliki z parametrami użytkownika. Przykładowy skrypt jest podany poniżej.

----------------------------------------------------------

Plik energy-pdb.sbatch

----------------------------------------------------------

#!/bin/bash -l

#SBATCH -J unres

#SBATCH -N 1

#SBATCH --ntasks-per-node=1

#SBATCH -n 1

#SBATCH --time=00:01:00

#SBATCH -A unresprometheustest

#SBATCH -p plgrid

#SBATCH --output="output.out"

#SBATCH --error="error.err"

#

module load plgrid/apps/unres-e0ll2y/3.2.1

module add plgrid/tools/impi

export PREFIX=1L2Y\_ene-pdb

export OUT1FILE=YES

export FGPROCS=1

mpirun unresMD\_ifort\_MPI\_E0LL2Y.exe

-----------------------------------------------------------------

Przykładowe pliki wsadowe dla systemu slurm oraz pliki danych i pliki wynikowe dla różnych trybów obliczeń wraz z krótkim opisem są dostępne w katalogu /net/software/local/unres/Przyklady na klastrze Prometheus; archiwum można pobrać stąd w postaci pliku [Przyklady\\_prometheus.zip](https://docs.cyfronet.pl/download/attachments/20316221/Przyklady.zip?version=2&modificationDate=1442745033000&api=v2).

### Zaawansowane użycie

# Przewidywanie de novo struktury białka przy pomocy pola siłowego UNRES

Pole siłowe UNRES umożliwia przeprowadzanie przewidywania de novo struktury białka, korzystając jedynie z sekwencji aminokwasowej. W tym celu należy wykonać symulację dynamiki molekularnej ze zwielokrotnioną wymianą replik (MREMD) wprowadzając sekwencję białka o poszukiwanej strukturze do przykładowego (Rysunek 1) pliku wejściowego MREMD.

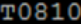

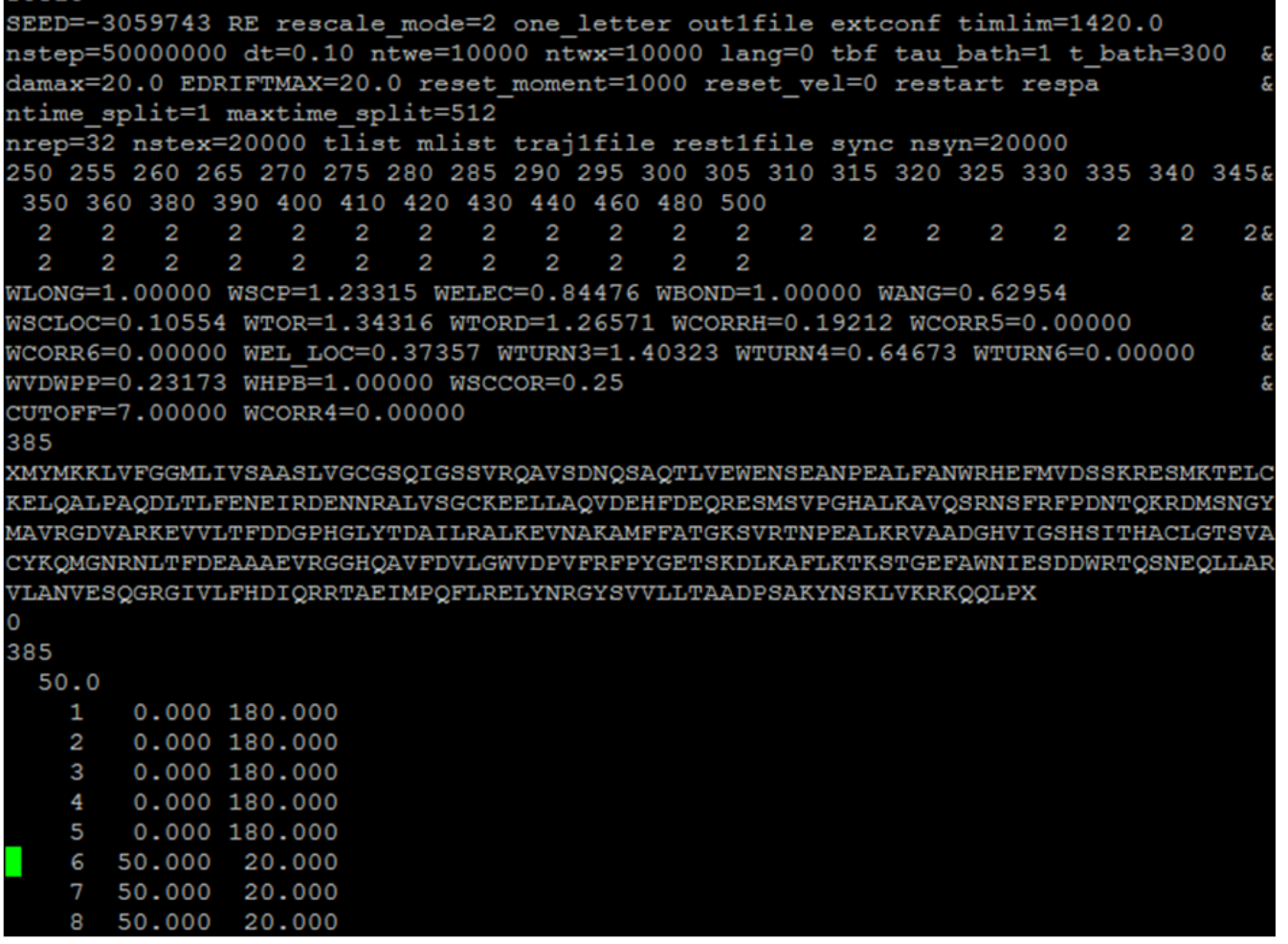

Rysunek 1. Przykładowy plik wejściowy używamy w polu siłowym UNRES. Linia pierwsza stanowi komentarz, linie 2-14 zawierają parametry używane w polu siłowym, linia 15 zawiera całkowita liczbę reszt aminokwasowych symulowanego układu z uwzględnieniem "dummy atom", natomiast kolejne linie zawierają sekwencję aminokwasową w kodzie jednoliterowym wraz z "dummy atom" (litery X). Ostatnie linie wykorzystywane są do wprowadzenia ograniczeń swobody układu (więzów) np. na strukturę drugorzędową lub odległości między parami atomów.

Przy wprowadzaniu sekwencji należy pamiętać o dodawaniu "*dummy atom*" na początku i końcu każdego łańcucha białka (litery X w kodzie jednoliterowym).

W celu przyspieszenia symulacji można wprowadzić do pliku wejściowego dane o strukturze drugorzędowej (przewidzianej przy pomocy zewnętrznego narzędzia, takiego jak PSIPRED czy JPred) w postaci listy wartości brzegowych kątów torsyjnych ograniczających swobodę łańcucha (ostatnie linie pliku wejściowego).

W celu przeprowadzenia analizy otrzymanych trajektorii należy użyć podprogramu WHAM, wykorzystującego metodę analizy ważonych histogramów do określenia prawdopodobieństwa wystąpienia struktur w danych temperaturach. Następnie konieczne jest przeprowadzenie analizy skupień (klastrowania) przy użyciu podprogramu Cluster, w temperaturze poniżej temperatury piku pojemności cieplnej, w celu wytypowania najbardziej prawdopodobnych struktur białka. Otrzymane w ten sposób struktury należy następnie przekonwertować z postaci gruboziarnistej do pełnoatomowej przy użyciu dostępnych narzędzi (np. programu Pulchra).

Zalecany schemat postępowania został umieszczony na poniższym diagramie:

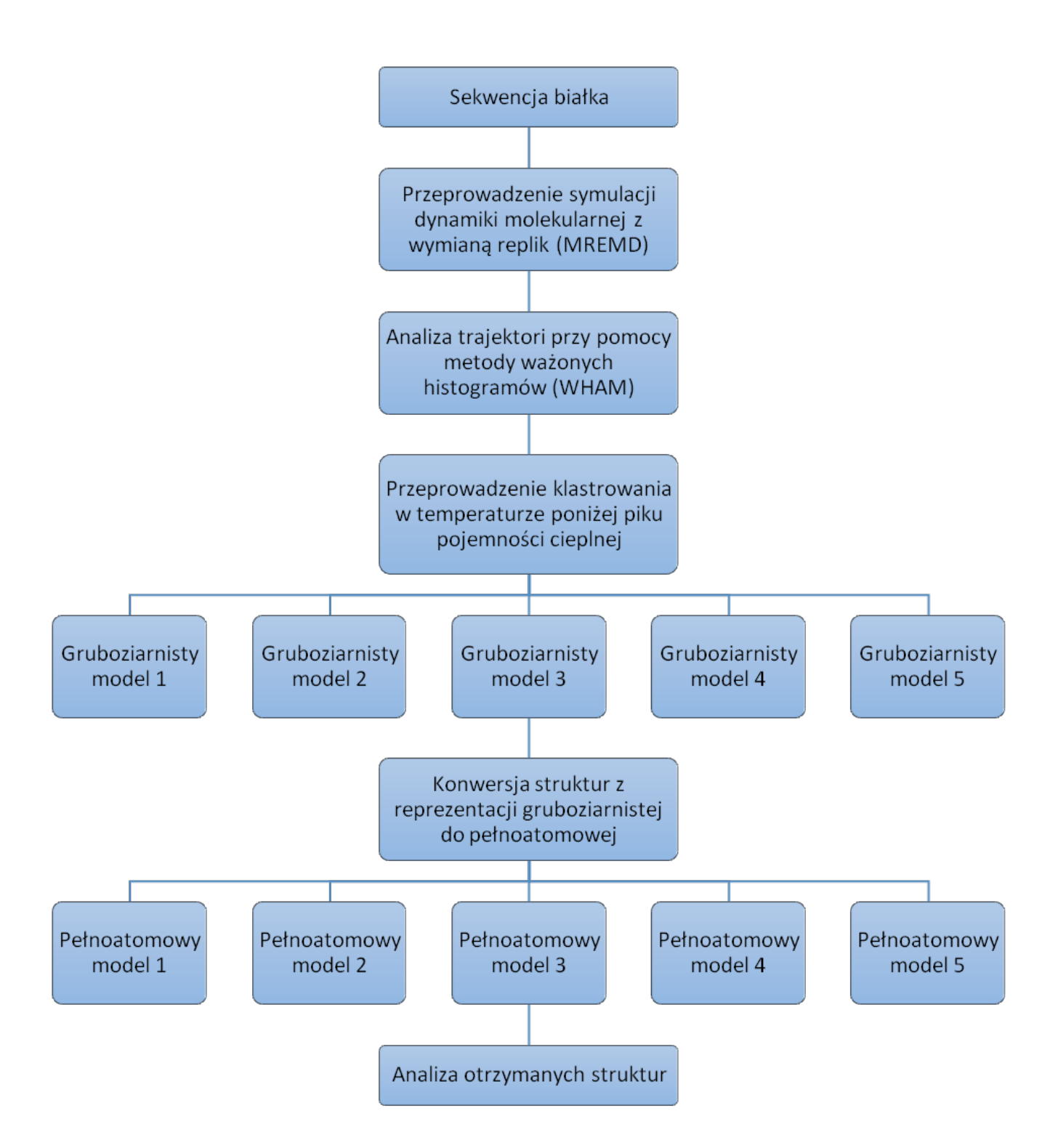

# Gdzie szukać dalszych informacji?

[Strona dokumentacji pakietu UNRES](http://www.unres.pl/docs) ze szczegółowym opisem wprowadzanych danych (w języku angielskim).